## **පළොත් අධ්යොපන ලදපොර්තලේන්ුව - සබරගමුව - සති පොසෙ**

```
විෂය – තොරතුරු හා සන්නිව්දන තාක්ෂණය
ලේණිය – 10මාසය – ඔක්තෝබර්
සතිය – 3
```
**8. ඉලෙක්ට්ලරොනික සමර්පණ සඳහො එම මෘදුකොාංග භොවිතො කරයි.**

**8.1 බහු මොධ්ය භොවිතො කරමින් ඵෙදොයී සමර්පණ නිර්මොණය කරයි.**

**ශිෂ්ය කොර්යය** 

01. පහත පුකාශ කියවා හරි නම් **හරි (** √) ලකුණද වැරදි නම් **වැරදි (**×) ලකුණද යොදන්න.

I.Microsoft power point යනු Microsoft සමාග<mark>ම නිර් මාණය කර ඇති</mark> තොමිලේ ලබා දෙන මෘදුකාාංගයකි. (..................).

ll.ඉ- සමර් පණ මෘදුකාංග යෙදුම් මෘදුකාංග ව<mark>ර් ගයට අයත් වේ.(....................</mark>).

III.ඉ- සමර් පණයකට වීඩියයෝ(Video) එක් කළ හැක. (..................).

IV.ගුණා<mark>ත්මක ඉ- සමර් පණ කදාවක අඩංගු වන අකුරු වල පුමාණය පොයින්ට් 32 (32- Font size) හෝ ඊට</mark> වඩා වැඩි විය යුතු ය. (.................<mark>.).</mark>

V.කදාව<mark>ක ඇතුළත් කර ඇති පාඨ හැඩතල,චිතුක පි</mark>න්තූර <mark>ආදී ඕනෑ</mark>ම වස්ත<mark>ුවකට සජීවීකරණ එක් කළ හැක.</mark> (..................).

02. පහත වගුවේ දී ඇත්තේ Microsoft power point මෘදුකාංගයේ රිබනය තුළ ඇති අයිකන(Icon) සමූහය<mark>කි.</mark> එම එක් එක් අයිකන (Icon) යොදා ගන්නේ කුමන කාර්යය සදහා දැ<mark>යි ලියා</mark> දක්වන්න.

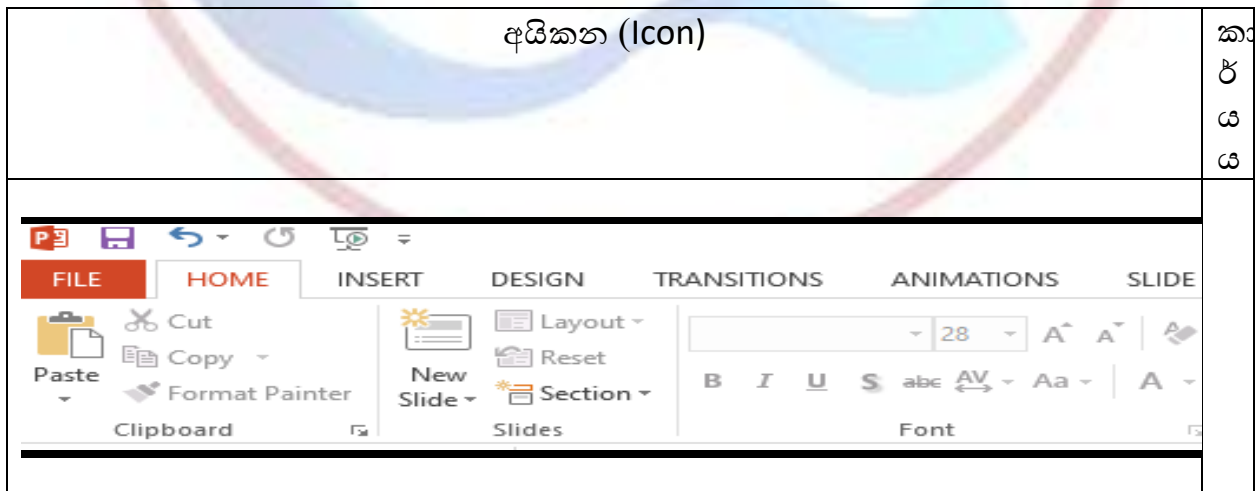

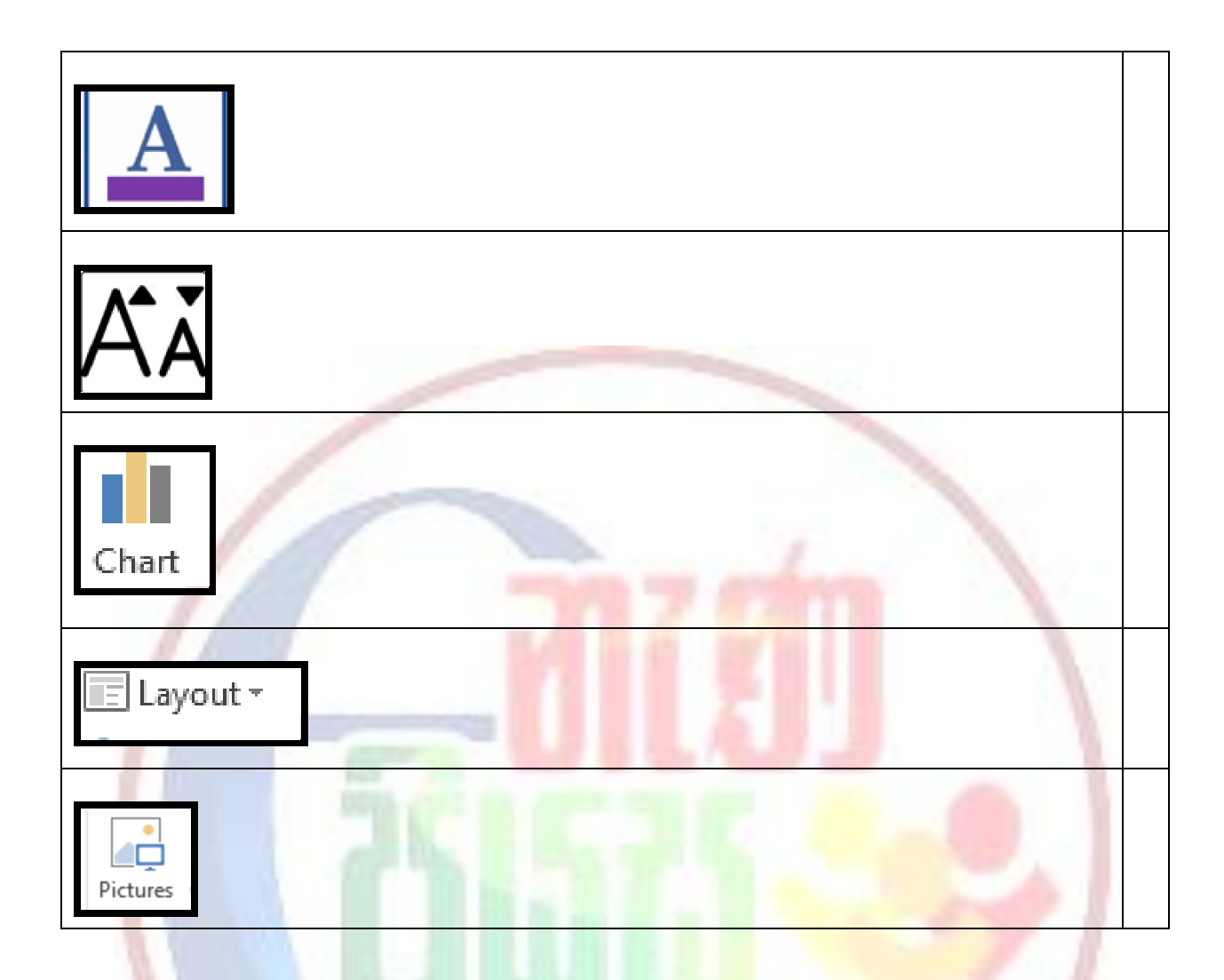

- $\triangleright$  ඔබගේ කියවීම් පොතේ 239, 240, හොඳින් කියවා තේරුම් ගන්න.
- $\triangleright$  මෙහි දක්වා ඇති මාර්ගගත හෝ මුදිත ඉගෙනුම් ආධාරක මගින් පාඩමට අදාළ ඉගැන්වීම් පාඩම් ලබා යගන ඉයගන ගන්න.

## **ලමම පොඩමට අදොළව උපකොර කර ගතහැකි ඉලගනුේ ආධ්ොරක**

- ගුරු යගදර <https://www.youtube/GUNOFJ-YrX4>
- e-නැණපියස [https://www.enenapiyasa.lk](https://www.enenapiyasa.lk/)

## **ලමම පොඩම ුළින් ෙබො ගත හැකි ඉලගනුේ ඵෙ**

- සමර්පණ මෘදුකාාංග භාවිතයේ දී යහපුරුදු යයාදා ගනියි.
- පිරි සැලසුම් ආකෘතිකරණය සිදු කරයි.
- පාඨ, රූප, වීඩියයෝ හා ශබ්ධ ඇතුළත් කරයි.